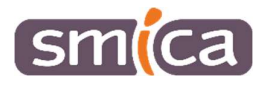

## Procédure d'aide à l'utilisation X'MAP

## Ajout de documents sur un objet

Pré-requis : Un paramétrage doit être fait en amont. Vous devez avertir le SMICA en précisant la couche sur laquelle vous voulez ajouter des documents ainsi que le type de documents que vous souhaitez ajouter (PDF, DOC, XLS, PNG, DWG…).

## 1. Ajout à partir d'« Outils »

Aller sur « Outils », dans la barre située en haut, puis cliquer sur la fonctionnalité « Modifier les attributs d'un objet » pour que la coche verte apparaisse.

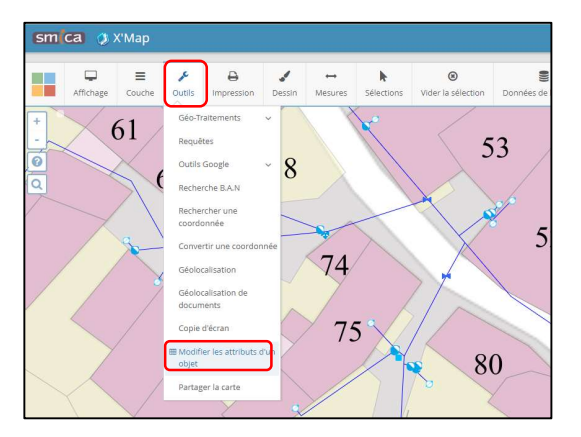

Cliquer sur l'objet pour lequel vous voulez ajouter un document, la fiche de l'objet s'ouvre sur l'onglet « Général », où vous retrouver l'ensemble des champs ou attributs lié à votre objet.

Passer sur l'onglet « Documents », puis aller sur « Ajouter » pour ouvrir votre explorateur et joindre votre fichier, penser enfin à cliquer sur « Valider » pour confirmer l'ajout du fichier.

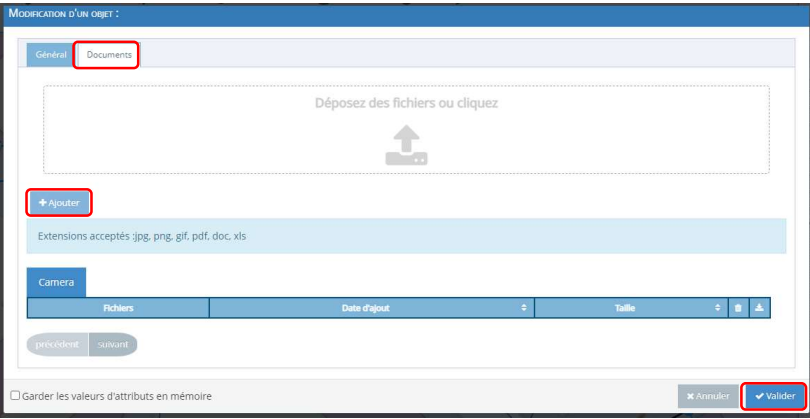

## 2. Ajout à partir de « Construction »

Dans le cas où vous avez un espace de travail avec le module construction, vous pouvez ajouter le document à la construction de l'objet.

Vous devez construire/créer l'objet avec l'outil , renseigner la fiche attributaire puis valider.

Vous devez ensuite prendre l'outil **pour modifier la fiche attributaire en cliquant sur l'objet créer** et à modifier. La fiche de l'objet s'ouvre sur l'onglet « Général ».

Passer sur l'onglet « Documents », puis aller sur « Ajouter » pour ouvrir votre explorateur et joindre votre fichier, penser enfin à cliquer sur « Valider » pour confirmer l'ajout du fichier.

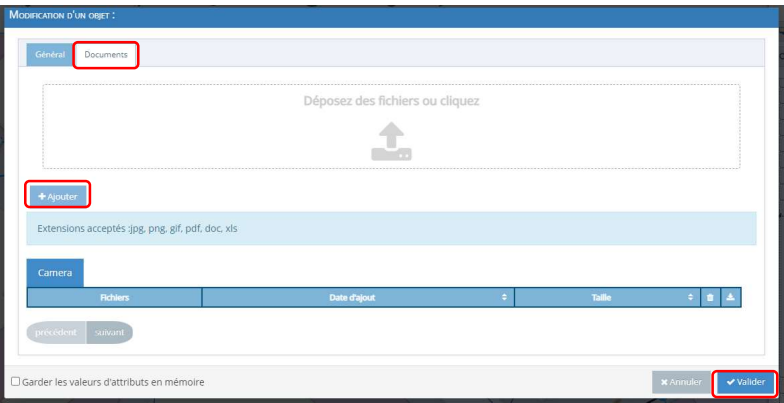

Les équipes du support SIG sont disponibles pour vous accompagner dans la réalisation de ces opérations, n'hésitez pas à nous contacter si nécessaire.